## **AutoCAD® Electrical Work-Flow-Based Training Course Syllabus (IEC standards)**

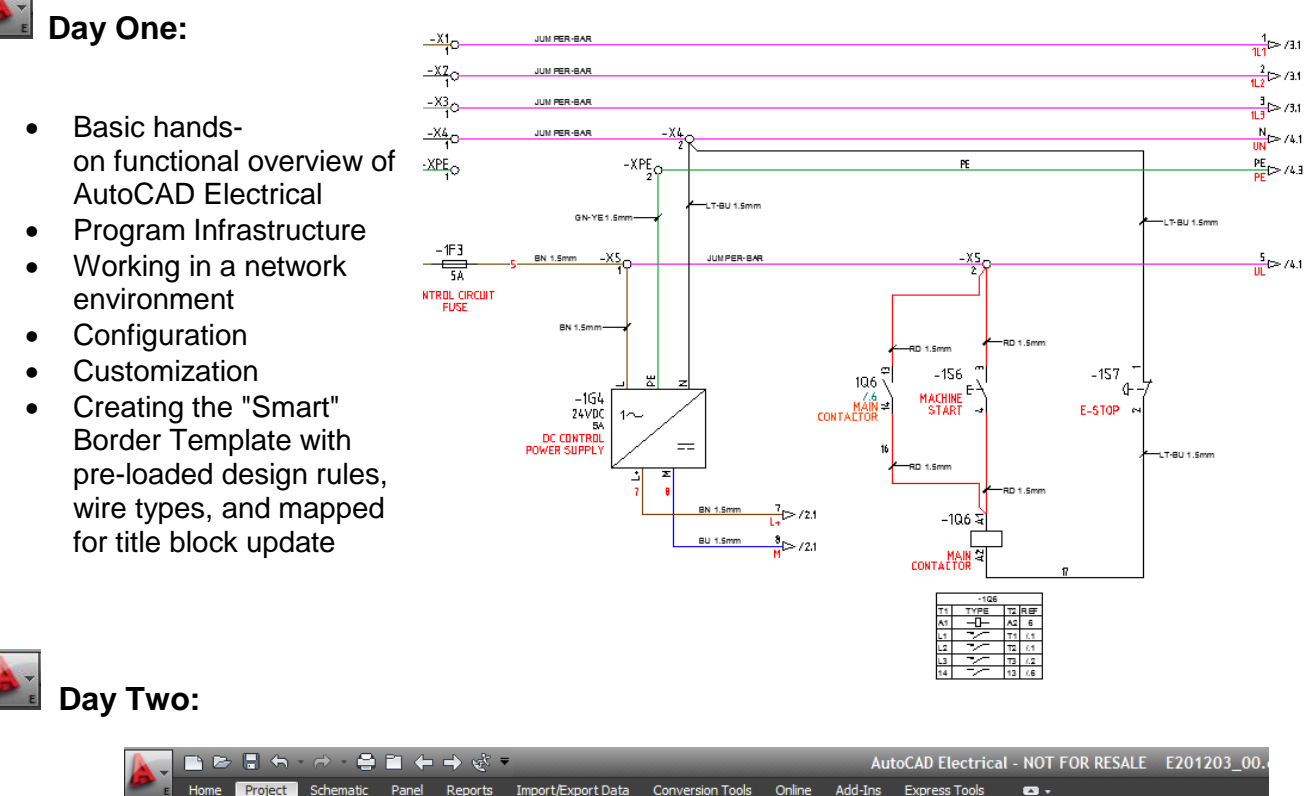

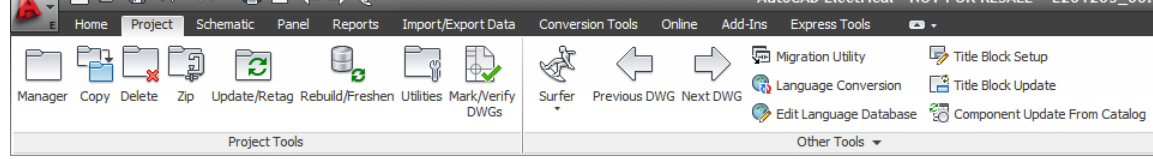

- Project Management
- Manage ladders and wires
- Insert a terminal strip
- Edit attribute location, size, visibility
- Work with 3-phase parametric devices
- Scoot a device symbol along a wire
- Manage the pin list database for automated terminal/pin assignments
- Move a component to a new location with intelligent Move
- Define a wiring sequence
- Define a subassembly using the Multiple Catalog option
- Advanced attribute management
- Advanced use of the Scoot command
- Creating a control circuit

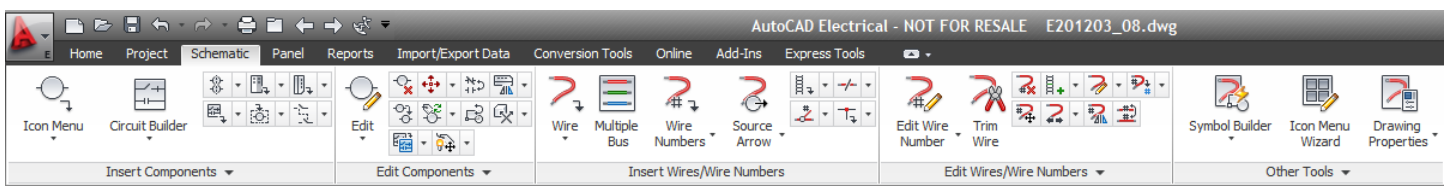

**AutoCAD® Electrical Work-Flow-Based Training Course Syllabus** Copyright © 2007-2016 Douglas R. McAlexander All rights reserved. Content subject to change without notice.

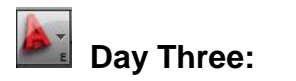

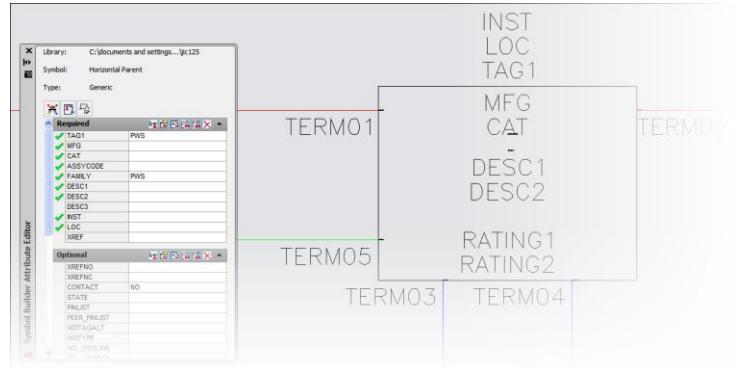

- Create a 3-phase motor circuit
- Insert location boxes (working with Installation and Location codes)
- Insert a terminal strip across multiple wires automatically
- Creating and using saved circuits
- Creating power buses
- Renumber a terminal strip automatically

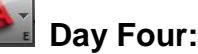

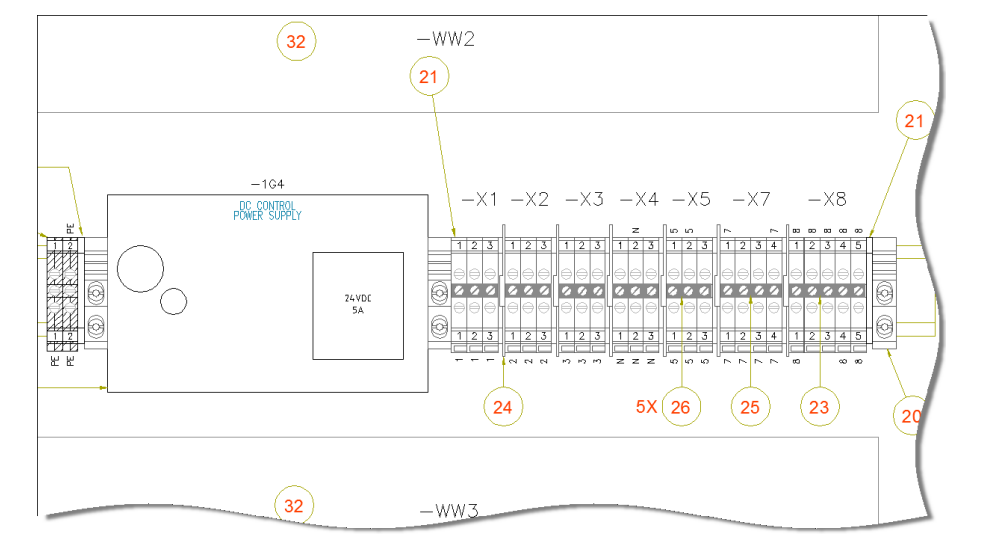

- Insert a parametrically built PLC input module
- Insert multiple component symbols automatically
- Using the align tool

• Create a custom schematic symbol • Add a new symbol to the icon menu Add a new submenu to the icon menu • Add a new vendor part number to the

• Create a subassembly using an

Use the Schematic Surfer for a design

Assign wire numbers automatically

Automatic cross-referencing

catalog database

Assembly Code

review/analysis

- Using the find/edit/replace editing tool
- Editing and updating schematic data using Microsoft® Excel
- Move all I/O address descriptions simultaneously
- Insert a parametrically built PLC output module
- Insert a Form-C control relay and contacts with automatic pin assignments and cross-referencing
- Insert a selector switch
- Insert a connector using the parametric connector builder

**AutoCAD® Electrical Work-Flow-Based Training Course Syllabus** Copyright © 2007-2016 Douglas R. McAlexander All rights reserved. Content subject to change without notice.

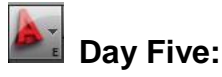

- Create a Panel Layout from a list of schematic components
- Manage the footprint lookup database
- Automated nameplate insertion
- Bi-directional updates
- Assign item numbers automatically
- Inserting balloons
- Create a custom panel layout symbol (footprint)
- Annotating footprints with wire numbers
- Managing DIN rails and wire-ways
- Inserting graphical terminal strips
- Insert multiple footprints automatically
- **Error Analysis in preparation for release**
- Automatic Report Generation

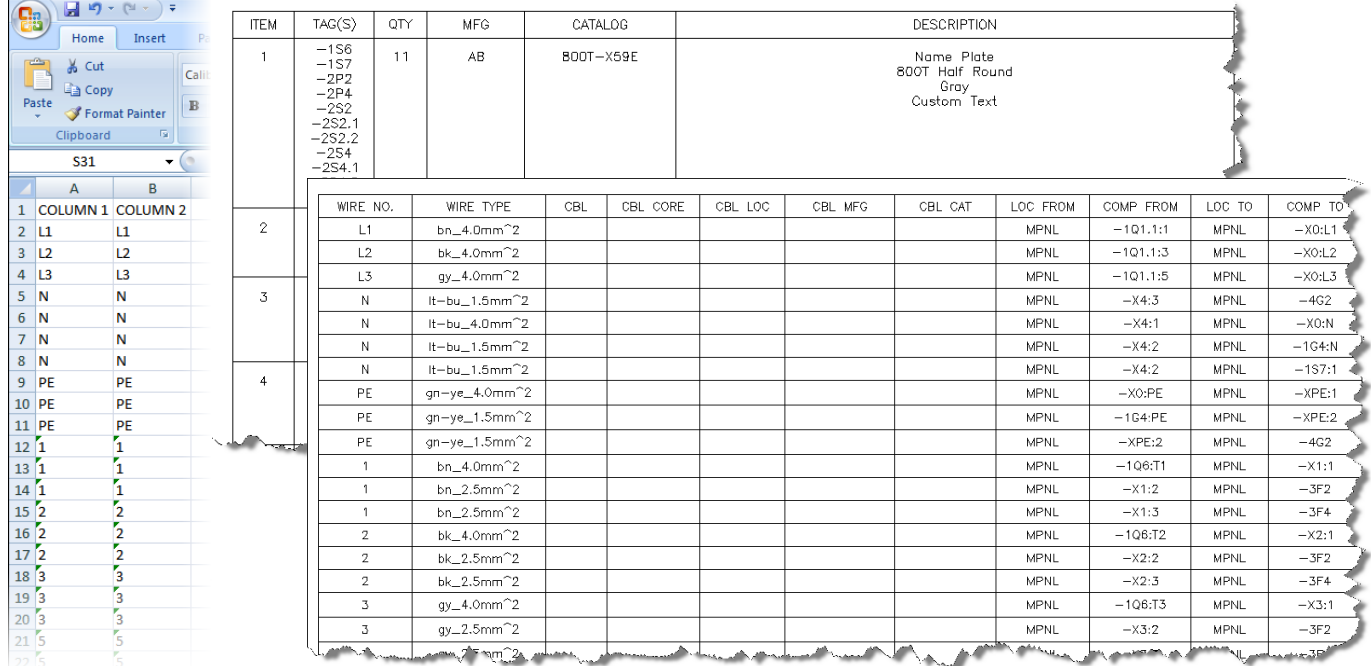

**Note:** Day 2 of this course begins a "from scratch" design simulation and builds upon the infrastructure developed on Day 1. It is important that attendees not miss even one day of this class. The course is workflow-based so the attendees will experience each phase of a new design while exploring the many automated and semi-automated tools available in AutoCAD® Electrical. If you only have time and finances to attend one AutoCAD Electrical training course, this is the one to attend. The instructor has been designing PLC-based control systems to meet NFPA/UL and DIN/IEC standards since 1988, with an installed base numbering into the thousands globally. He is available for onsite startup support if you want to be sure you have everything configured properly to start your first project. Advanced training and phone/e-mail support is also available. An optional Process Assessment is available by request. The assessment report helps us define a methodical implementation plan uniquely appropriate to meet your specific needs.

> **AutoCAD® Electrical Work-Flow-Based Training Course Syllabus** Copyright © 2007-2016 Douglas R. McAlexander All rights reserved. Content subject to change without notice.